## **Verwendung der elektronischen Identitätskarte (CIE)**

# **als digitale Identität**

Immer häufiger braucht es auf Online-Plattformen eine digitale Identität, um Zugriff auf diese zu erhalten. Neben der aktivierten Bürgerkarte und dem SPID, bietet jetzt auch die neue elektronische Identitätskarte (CIE) die Möglichkeit einer digitalen Identität (nur für volljährige Personen). **Um die CIE als digitale Identität nutzen zu können, muss diese mit der CIE ID App registriert werden.**

#### **Bei welchen Handymodellen funktioniert CIE ID App?**

Die CIE ID App funktioniert für Handymodelle von **Android** erst ab der **6.0 Generation**, also alle Geräte, die von 2015 bis heute produziert wurden. Bei Produkten von **Apple** funktioniert die App für jedes Gerät, das mit der Software **iOS. 13** ausgestattet ist.

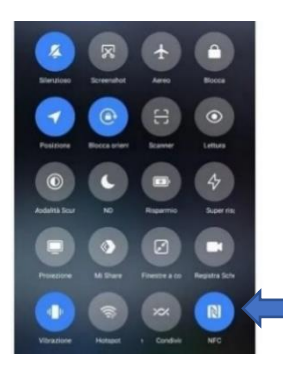

Zudem muss man unter den Einstellungen kontrollierten, ob die Kartenlesefunktion (NFC) vorhanden ist. Diese muss aktiviert werden **(Achtung: wird nicht von allen Android-Modellen unterstützt).** 

#### **Wie erhalte ich die Zugangsdaten?**

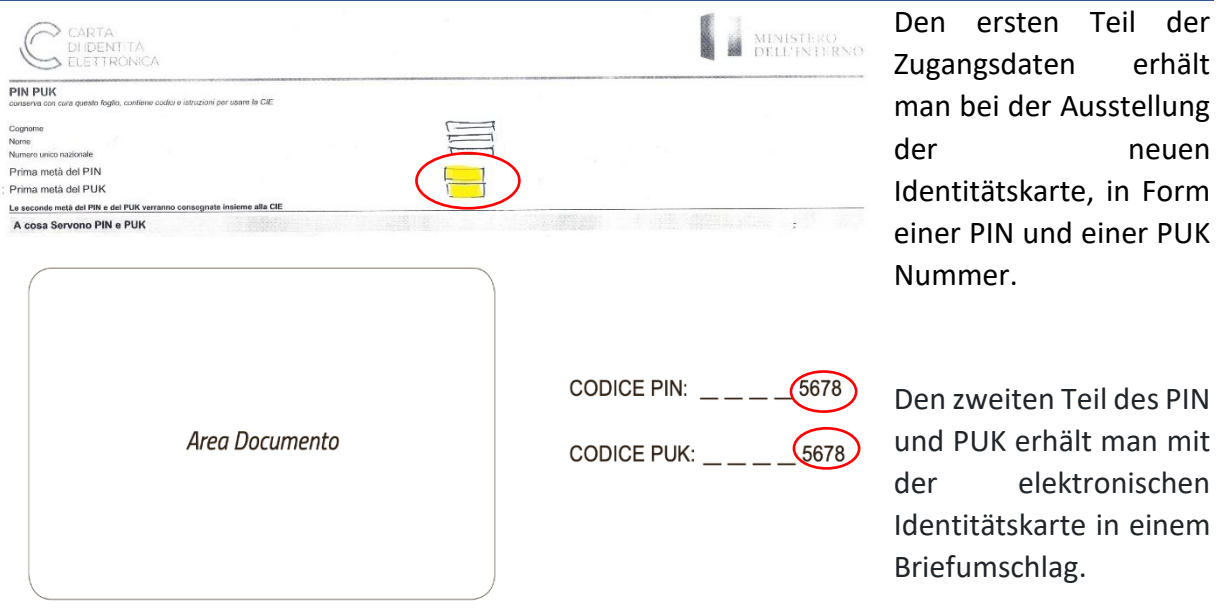

#### **Wie registriere ich mich in der APP CIE ID?**

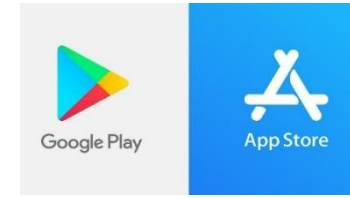

Nach Erhalt der Zugangsdaten (erster und zweiter Teil der PIN und PUK Nummer), öffnet man den App Store auf dem Handy.

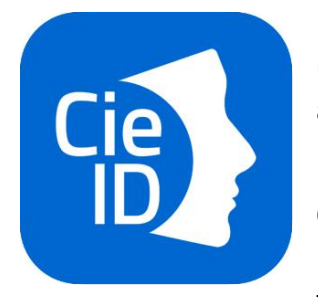

Im App Store gibt man in der Suchleiste "CIE ID" ein, wählt die App, aus und installiert sie. Anschließend öffnet man die App, um sich anzumelden. Für die Anmeldung benötigt man die 8stellige PIN-Nummer und die elektronische Identitätskarte.

Öffnet man die App zum ersten Mal, müssen als erstes noch alle Datenschutzerklärungen usw. gelesen und bestätigt werden, um fortfahren zu können.

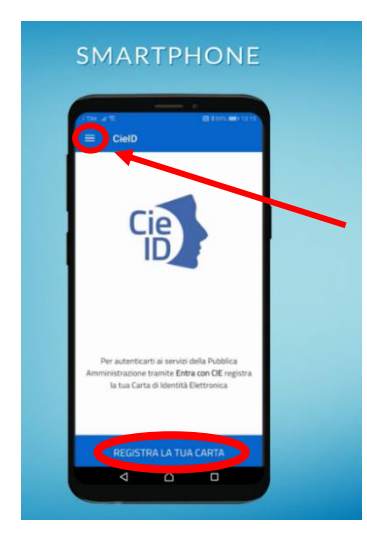

Nachdem man alles bestätigt hat, erscheint die Startseite. Klickt man auf die 3 Striche im linken oberen Eck, kann man sich unter dem Auswahlpunkt "Tutorial" ein Anleitungsvideo ansehen. Ein weiteres Video befindet sich auch auf YouTube unter folgendem Link: https://youtu.be/yJg9BC2hPt0

Wenn man auf der Startseite ganz unten auf das blaue Kästchen "Registra la tua carta" klickt, kann man sich anmelden

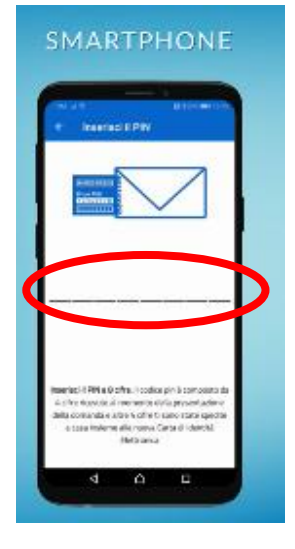

Anschließend erscheint eine neue Seite. Auf dieser Seite gibt man den ersten und zweiten Teil der PIN-Nummer ein.

Nach dem Eingeben der PIN-Nummer muss nur noch die neue Identitätskarte mit dem Handy verbunden werden. Dies funktioniert, indem man das Handy die Identitätskarte legt. Hierbei ist es auch je nach Handymodell unterschiedlich, wo die Karte genau platziert werden muss. Dabei kann es vorkommen, dass man die Handyhülle entfernen und verschiedene Positionen ausprobieren muss, bis sich die Karte mit dem Handy verbindet.

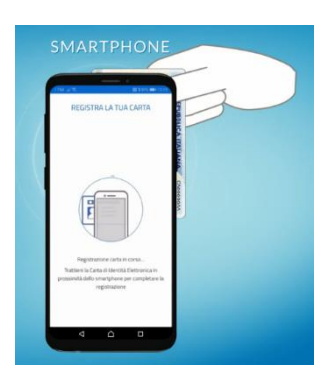

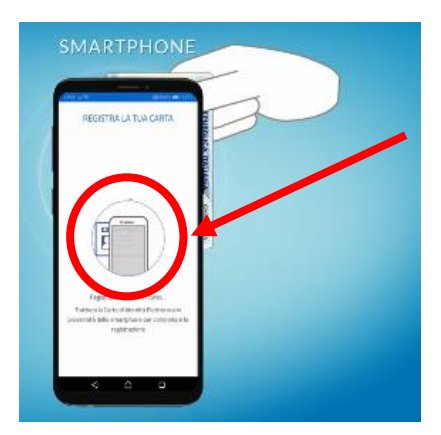

Wenn man die Karte richtig platziert hat, sollte man sie dort ruhig liegen lassen, bis der Kreis in der Mitte der Seite vollständig geladen ist.

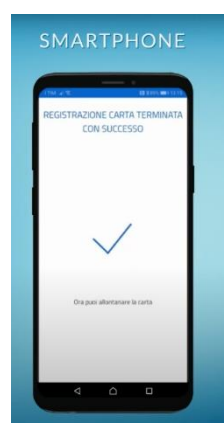

Sobald auf dem Bildschirm der blaue Haken angezeigt wird, hat man sich erfolgreich angemeldet.

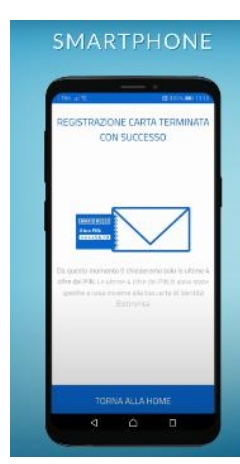

Ab diesem Zeitpunkt benötigt man beim Einstieg mit der CIE in Internetportalen nur mehr den 2. Teil der PIN-Nummer. Je nach Handymodell kann man auch Fingerabdruck oder Gesichtserkennung einstellen und braucht so auch den 2. Teil der PIN-Nummer nicht mehr.

### **Wo kann ich die CIE als digitale Identität verwenden?**

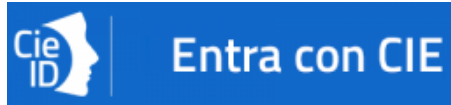

Überall wo diese Schaltfläche vorhanden ist, kann man mit der elektronischen Identitätskarte einsteigen. Dafür klickt man dieses Zeichen an und kommt in die CIE ID App. Dort gibt man entweder die letzten 4 Zahlen der PIN-Nummer ein oder steigt mit Gesichtserkennung, Fingerabdruck usw. ein. Anschließend muss noch die Identitätskarte mit dem Handy verbunden werden. Hat man das alles erledigt kommt man wieder zurück auf die Internetseite. Dort muss man noch auf bestätigen oder "acconsento" klicken um den Vorgang abzuschließen.

Seit kurzem ist es für alle Bürger\*innen möglich, verschiedene Bescheinigungen direkt und kostenlos über den entsprechenden Dienst des nationalen Meldesystems ANPR herunterzuladen. Die Bescheinigungen können für sich selbst oder für einen Familienangehörigen erworben werden, indem man mit einer digitalen Identität (CIE, SPID oder Bürgerkarte) auf das ANPR-Portal [https://www.anagrafenazionale.interno.it/servizi-al](https://www.anagrafenazionale.interno.it/servizi-al-cittadino/)[cittadino/](https://www.anagrafenazionale.interno.it/servizi-al-cittadino/) einsteigt.

Unter folgendem Link findet man eine Liste aller weiteren Online Dienste, die mit der CIE zugänglich sind:<https://federazione.servizicie.interno.gov.it/listSP>